#### **УТВЕРЖДАЮ**

Вуховодитель службы качества<br>УФГ МУЖДАНИИОФИ» **Н. П. Муравская а 2017 г.**

# **Государственная система обеспечения единства измерений**

**Дефектоскопы ультразвуковые на фазированных решетках Хамелеон 32+**

**МЕТОДИКА ПОВЕРКИ МП 056.Д4-17**

> **Главный метролог ФГУП «ВНИИОФИ»**

**С.Н. Негода**

**«14» августа 2017 г.**

Москва 2017

#### **1 ВВЕДЕНИЕ**

**Настоящая методика поверки распространяется на дефектоскопы ультразвуковые на фазированных решетках Хамелеон 32+ (далее по тексту - дефектоскопы), предназначенные для измерений координат залегания дефектов в сварных соединениях, основном материале оборудования, деталей, трубопроводов и прочих изделий из металлов, сплавов и композиционных материалов, и устанавливает методы и средства их первичной и периодических поверок.**

**Интервал между поверками - 1 год.**

#### **2 ОПЕРАЦИИ ПОВЕРКИ**

**2.1 При проведении первичной и периодической поверок должны быть выполнены операции, указанные в таблице 1. Таблица 1**

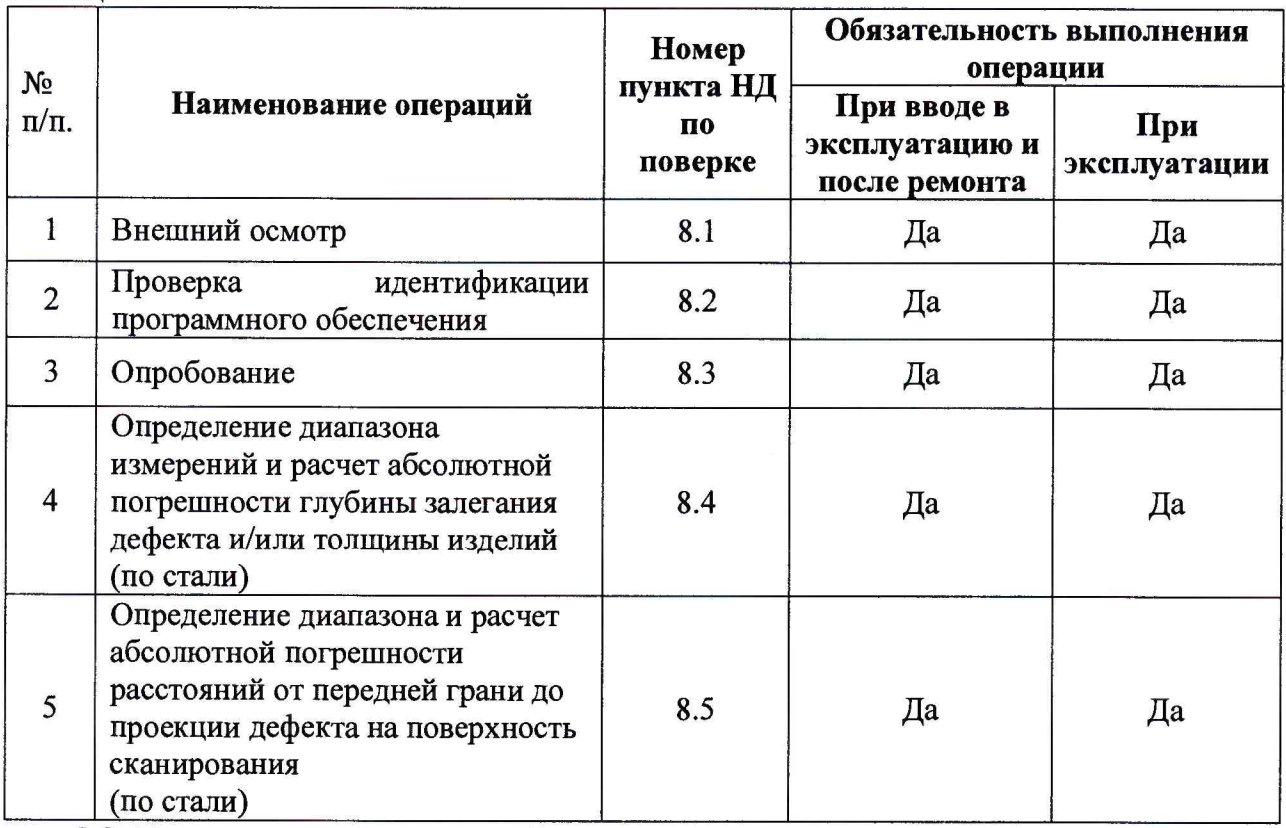

**2.2 Поверку средств измерений осуществляют аккредитованные в установленном порядке в области обеспечения единства измерений юридические лица и индивидуальные предприниматели.**

**2.3 Поверка дефектоскопа прекращается в случае получения отрицательного результата при проведении хотя бы одной из операций, а дефектоскоп признают не прошедшим поверку.**

# **3 СРЕДСТВА ПОВЕРКИ**

3.1 При проведении первичной и периодической поверок должны быть применены средства, указанные в таблице 2.

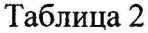

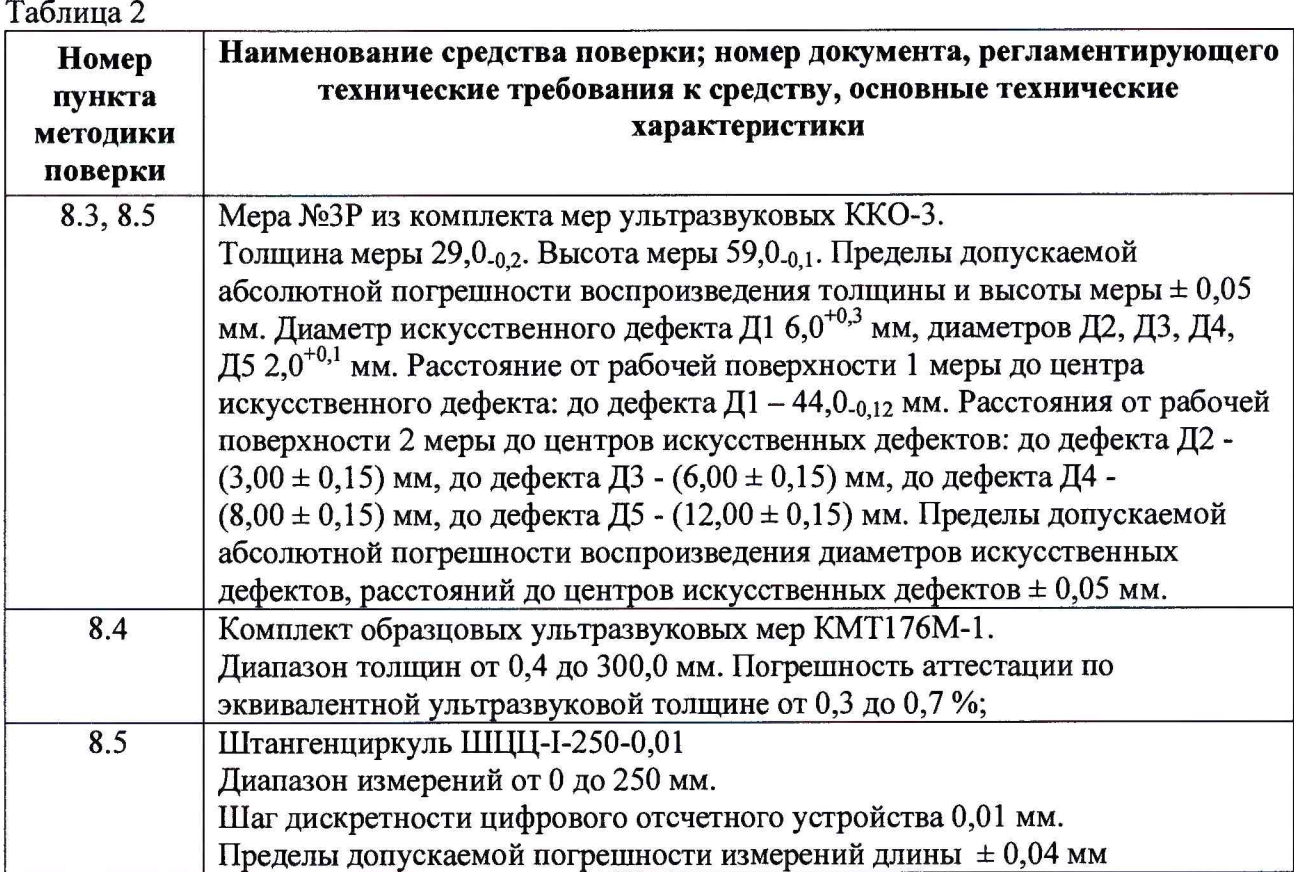

**3.2 Средства поверки, указанные в таблице 2 должны быть поверены и аттестованы в установленном порядке. Допускается также применение других средств, не приведенных в таблице 2, но обеспечивающих определение (контроль) метрологических характеристик поверяемых дефектоскопов с требуемой точностью.**

## **4 ТРЕБОВАНИЯ К КВАЛИФИКАЦИИ ПОВЕРИТЕЛЕЙ**

**4.1 К проведению поверки допускаются лица:**

**- изучившие настоящую методику поверки и руководство по эксплуатации дефектоскопов;**

**имеющие квалификационную группу не ниже III в соответствии с правилами по охране труда при эксплуатации электроустановок;**

**прошедшие обучение на право проведения поверки по требуемому виду измерений.**

# **5 ТРЕБОВАНИЯ БЕЗОПАСНОСТИ**

**5.1 При проведении поверки следует соблюдать требования, установленные ГОСТ Р 12.1.031-2010, ГОСТ 12.1.040-83, правилами по охране труда и эксплуатации электроустановок, указанных в приложении к приказу Министерства труда и социальной защиты РФ от 24.07.13 № 328Н. Воздух рабочей зоны должен соответствовать ГОСТ 12.1.005-88 при температуре помещения, соответствующей условиям испытаний для легких физических работ.**

**5.2 При выполнении измерений должны соблюдаться требования, указанные в «Правилах техники безопасности при эксплуатации электроустановок потребителей», утвержденных Госэнергонадзором, а также требования руководства по эксплуатации дефектоскопов.**

**5.3 Помещение, в котором проводится поверка, должно соответствовать требованиям пожарной безопасности по ГОСТ 12.1.004-91 и иметь средства пожаротушения по ГОСТ 12.4.009-83.**

### **6 УСЛОВИЯ ПОВЕРКИ**

**6.1 При проведении поверки должны быть выполнены следующие условия:**

- температура окружающего воздуха, <sup>o</sup>C 20 ± 5
- **относительная влажность воздуха, % от 30 до 70**

**- атмосферное давление, кПа**  $100 \pm 4$ 

**6.2. Внешние электрические и магнитные поля должны отсутствовать, либо находиться в пределах, не влияющих на работу дефектоскопа.**

### **7 ПОДГОТОВКА К ПОВЕРКЕ**

**7.1 Если дефектоскоп и средства поверки до начала измерений находились в климатических условиях, отличающихся от указанных в п. 6.1 методики поверки, то дефектоскоп нужно выдержать при этих условиях один час и средства поверки выдержать не менее часа, или времени, указанного в эксплуатационной документации.**

**7.2 Перед проведением поверки, средства поверки и дефектоскоп подготовить к работе в соответствии с руководством по эксплуатации средств поверки и руководством по эксплуатации дефектоскопов.**

## **8 ПРОВЕДЕНИЕ ПОВЕРКИ**

### **8.1 Внешний осмотр**

**8.1.1 Внешним осмотром дефектоскопов должно быть установлено:**

**- наличие маркировки, подтверждающей тип и заводской номер;**

**- соответствие комплектности требованиям документации;**

**- отсутствие на наружных поверхностях дефектоскопов повреждений, влияющих на его работоспособность.**

**8.1.2 Дефектоскопы считаются прошедшими процедуру внешнего осмотра, если они соответствуют всем перечисленным выше требованиям.**

#### **8.2 Проверка идентификации программного обеспечения**

**8.2.1 Подключить электронный блок дефектоскопа к устройству ввода-вывода дефектоскопа кабелем Ehemet.**

**8.2.2 Включить электронный блок дефектоскопа. Включить устройство ввода-вывода.**

**8.2.2 Загрузить ПО «Хамелеон». Выполнится программное соединение устройства** ввода-вывода и электронного блока дефектоскопа. Выбрать вкладку *Общие настройки* на **странице 1 настроек, нажать на поле** *Сведения.* **Прочитать идентификационное наименование и номер версии ПО.**

**8.2.4 Дефектоскоп считается прошедшим операцию поверки с положительным результатом, если идентификационные данные ПО дефектоскопа соответствуют значениям, приведенным в таблице 3.**

**Таблица 3**

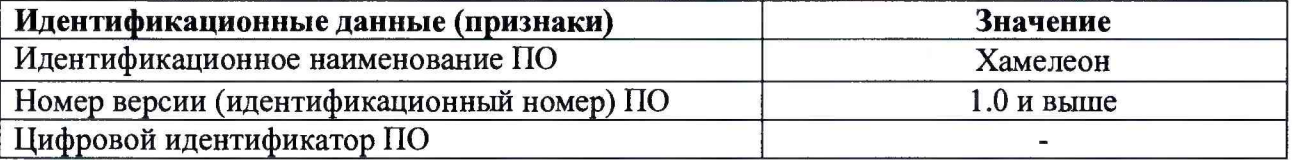

### **8.3 Опробование**

**8.3.1 Проверить корректность работы органов регулировки, настройки, коррекции и диапазоны установки параметров дефектоскопа в интерфейсе ПО.**

**8.3.2 Установить многоэлементный преобразователь на фазированной решетке (далее - ФР) на призму из комплекта дефектоскопа. Перед установкой между ФР и призмой равномерно нанести тонкий слой контактной жидкости. Винты, прижимающие ФР к призме, затянуть равномерно, не сильно.**

**8.3.3 Подсоединить ФР с призмой к соответствующему разъему электронного блока дефектоскопа.**

**8.3.4 Включить устройство ввода-вывода дефектоскопа, включить дефектоскоп, соединить устройство ввода-вывода дефектоскопа и дефектоскоп кабелем из комплекта. Через одну минуту запустить ПО «Хамелеон» в режиме УЗК и убедиться, что связь установлена (на экране отображаются установленные развертки).**

8.3.5 Загрузить настройку «Поверка1», нажав кнопку **Ше** из меню горячих функций **в правой части экрана.**

8.3.6 Во вкладке *Датчик* ввести паспортные данные используемой ФР или загрузить настройки используемой ФР из базы данных, для чего в меню вкладки *Датчик* нажать **кнопку.** *Шл*

8.3.7 Во вкладке *Призма* ввести паспортные данные используемой призмы или загрузить настройки используемой призмы из базы данных, для чего в меню вкладки *Призма* **нажать кнопку** 

**8.3.8 Установить радиальный курсор в положение 55 град., регулируя его положение в поле** *Угол* **верхнего меню кнопками** *В верх* **и** *Вниз.*

**8.3.9 Установить ФР на смоченную контактной жидкостью поверхность меры №ЗР из комплекта ККО-3. Перемещая ФР вдоль поверхности образца проверить работоспособность дефектоскопа - найти максимум амплитуды эхо-сигнала от искусственного дефекта Д1 на глубине 44 мм. Изменить усиление дефектоскопа так, чтобы амплитуда сигнала от дефекта была на уровне от 50 до 100 % экрана.**

**8.3.10 Убедиться в отображении значения амплитуды сигнала в поле измерения.**

**8.3.11 Дефектоскоп считается прошедшим операцию поверки с положительным результатом, если органы регулировки, настройки и коррекции дефектоскопа функционируют согласно РЭ, на экране дефектоскопа наблюдается сигнал от искусственного дефекта и отображаются результаты измерений сигнала в стробе.**

### **8.4 Определение диапазона измерений и расчет абсолютной погрешности глубины залегания дефекта и/или толщины изделий (по стали)**

**8.4.1 Отсоединить призму от ФР.**

**8.4.2 Выполнить операцию по п. 8.3.5.**

**8.4.3 Настроить параметры ФР по паспорту или загрузить настройки используемой ФР**

из базы данных, для чего в меню вкладки *Датчик* нажать кнопку

**8.4.4 Установить высоту объекта во вкладке** *Объект* **на значение 500.**

8.4.5 Выставить скорость волн в объекте контроля 5900 м/с во вкладке *Объект*.

**8.4.6 Установить радиальный курсор в положение 0 град., регулируя его положение в поле** *Угол* **верхнего меню кнопками** *Вверх* **и** *Вниз.*

**8.4.7 Во вкладке** *Управление пучком* **установить фокусировку на значение толщины меры.**

**8.4.8 Установить ФР на меру толщиной, близкой к середине диапазона из комплекта образцовых ультразвуковых мер толщины КМТ176М-1, предварительно смочив поверхность образца контактной жидкостью. Регулируя усиление, получить два донных сигнала в пределах развертки.**

**8.4.9 Во вкладке** *Ст робы* **(при необходимости переключать страницы вкладок кнопками «влево »/«вправо») выставить два строба так, чтобы первый донный сигнал пересекал первый строб, а второй донный - второй строб.**

**8.4.10 Регулируя скорость распространения волн в материале добиться значения разности полученных измерений глубины, равного толщине меры.**

8.4.11 Регулируя высоту первого элемента в меню вкладки *Призма* добиться значения **глубины первого донного сигнала, равного толщине меры.**

**8.4.12 Установить ФР на меру толщиной 10 мм из комплекта мер КМТ176М-1, выставить во вкладке** *Управление пучком* **фокусное расстояние, равное толщине меры. Пять раз снять ФР с меры, поставить и записать полученное значение глубины первого донного сигнала в поле измерения, результаты усреднить.**

**8.4.13 Повторить процедуру по п. 8.4.12 для мер с толщинами: 25, 50, 100, 200, 300 мм, для меры с толщиной 200 мм дополнительно найти второй донный сигнал. При необходимости дополнительно регулировать ширину развертки.**

**8.4.14 Рассчитать абсолютную погрешность определения толщины по формуле 1:**

$$
\Delta H_i = H - h_i, \text{MM} \tag{1}
$$

**где hj - измеренное среднее значение глубины, мм; Н - толщина соответствующей меры, указанное в свидетельстве поверки, мм.**

**8.4.15 Дефектоскоп считается прошедшим операцию поверки с положительным результатом, если в диапазоне измерений глубины залегания дефекта и/или толщины** изделий (по стали) от 10 до 400 мм абсолютная погрешность не превышает  $\pm (0.3 + 0.01 \cdot H_0)$ , **где Но - измеренное значение глубины залегания дефекта и/или толщины изделия, мм.**

**8.5 Определение диапазона и расчет абсолютной погрешности расстояний от передней грани до проекции дефекта на поверхность сканирования (по стали)**

**8.5.1 Установить ФР на призму из комплекта (с номинальным углом ввода 55°). Перед установкой между ФР и призмой равномерно нанести тонкий слой контактной жидкости. Винты, прижимающие ФР к призме, затянуть равномерно, не сильно.**

**8.5.2 Выполнить операцию по п. 8.3.5.**

8.5.3 Во вкладке *Датчик* ввести паспортные данные используемой ФР или загрузить **настройки используемой ФР из базы данных.**

**8.5.4 Во вкладке** *Объект* **задать скорость волны, равную скорости волны в материале призмы (взять из паспорта).**

**8.5.5 В качестве излучателя установить один элемент - первый. Для этого в поле** *А пер т ур а* **вкладки** *Г енерат ор* **установить значение 1(1). В поле** *Н ачат ь с элем,* **установить значение 1(1).**

**8.5.6 Зафиксировать дальность по лучу до сигнала от рабочей поверхности призмы (следующий сигнал после зондирующего) на любом угле ввода, она должна превышать значение высоты первого элемента, указанного в паспорте призмы. При необходимости варьировать параметр** *Усиление.*

**8.5.7 Загрузить настройку «Поверка 2».**

8.5.8 Во вкладке *Датчик* ввести паспортные данные используемой ФР или загрузить **настройки используемой ФР из базы данных.**

**8.5.9 Во вкладке** *П ризм а* **ввести паспортные данные используемой призмы или загрузить настройки используемой призмы из базы данных.**

**8.5.10 Значение высоты первого элемента выставить в соответствии со значением, полученным в п. 8.5.6.**

**8.5.11 Во вкладке** *О бъект* **задать скорость волны, равную скорости поперечной волны в материале образца, указанное в его паспорте.**

**8.5.12 Установить ФР на образец № ЗР из комплекта ККО-3. Установить радиальный курсор на номинальный угол призмы (указан в паспорте на призму). Получить максимум**

сигнала отражения от грани №2 образца № 3Р. Меняя значение скорости объекта контроля. получить значение дальности по лучу 59 мм.

8.5.13 Установить радиальный курсор на угол 45°.

8.5.14 Установить значение фокусировки на вкладке Управление пучком, равное 42 мм, в поле Тип фокусировки установить значение По глубине.

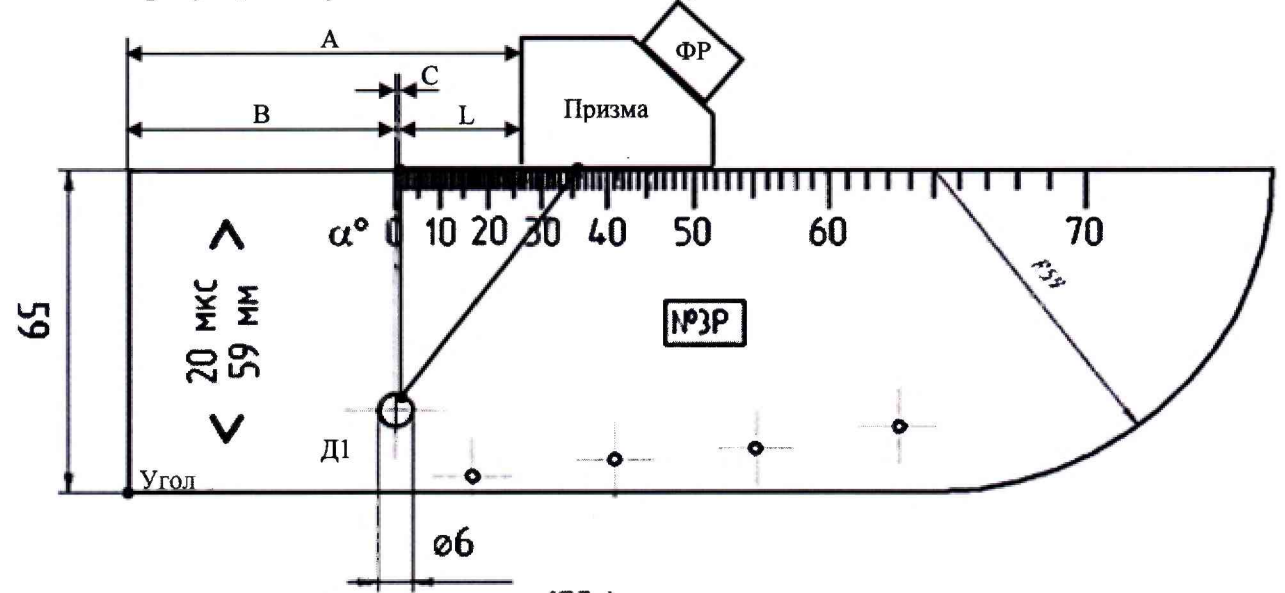

Рисунок 1 – Контроль меры №2 из комплекта ККО-3

8.5.15 Перемещая преобразователь, ФР вдоль поверхности меры, найти максимум амплитуды эхо-сигнала от искусственного дефекта Д1. При необходимости изменить временную развертку и усиление дефектоскопа так, чтобы сигнал от дефекта находился в области экрана дефектоскопа, амплитуда сигнала была на уровне от 50 до 90 % экрана.

8.5.16 Переместить строб на сигнал от дефекта. Прочитать измеренное значение дальности L по поверхности до дефекта.

8.5.17 Замерить штангенциркулем расстояние  $A$  от передней грани призмы до грани 1 меры (рисунок 1).

8.5.18 Измерения по пунктам 8.5.16 - 8.5.17 методики поверки выполнить пять раз, результаты усреднить и вычислить абсолютную погрешность АL измерения координат залегания дефектов по стали по формуле:

$$
\Delta L = A - B - C - L \tag{2}
$$

где  $B$  – расстояние от грани 1 до базовой риски на мере № 3Р из комплекта мер ККО-3 (указано в свидетельстве о поверке на меру), мм;

С - расстояние от базовой риски до проекции дефекта на поверхность сканирования, мм, которая находится по формуле 3:

$$
C = r \cdot \sin{(\alpha)} \tag{3}
$$

где r - радиус определяемого искусственного дефекта (указано в свидетельстве о поверке на меру), мм;

 $\alpha$  – текущий угол на который установлен радиальный курсор, °;

8.5.19 Повторить процедуры по пунктам 8.5.15-8.5.18 для номинального угла ввода 55° и угла 65°.

8.5.20 Повторить процедуры по пунктам 8.5.15-8.5.19 измеряя значение дальности  $L$  по поверхности до угла меры.

8.5.21 Дефектоскоп считается прошедшим операцию поверки с положительным результатом, если в диапазоне расстояний от передней грани до проекции дефекта на поверхность сканирования (по стали) от 10 до 100 мм абсолютная погрешность не превышает  $\pm (0.3 + 0.01 \cdot L)$ , где L - измеренное значение расстояния от передней грани преобразователя до проекции дефекта на поверхность сканирования, мм.

#### **9 ОФОРМЛЕНИЕ РЕЗУЛЬТАТОВ ПОВЕРКИ**

**9.1 Результаты измерений заносятся в протокол (приложение 1).**

**9.2 Дефектоскопы, прошедшие поверку с положительным результатом, признаются годными и допускаются к применению. На них выдается свидетельство о поверке установленной формы и наносят знак поверки согласно Приказу Министерства промышленности и торговли Российской Федерации №1815 от 02.07.2015г. «Об утверждении Порядка проведения поверки средств измерений, требования к знаку поверки и содержанию свидетельства о поверке».**

**9.3 Дефектоскопы, прошедшие поверку с отрицательным результатом, признаются непригодными, не допускаются к применению. Свидетельство о предыдущей поверке и (или) оттиск поверительного клейма аннулируют и выписывают «Извещение о непригодности» с указанием причин в соответствии с требованиями Приказа Министерства промышленности и торговли Российской Федерации №1815 от 02.07.2015г.**

**Начальник отдела** А.В. Иванов **ФГУП «ВНИИОФИ» Начальник сектора МО НК отдела испытаний и сертификации** А.В. Стрельцов **ФГУП «ВНИИОФИ»** Инженер 2-ой категории сектора МО НК<br>отдела испытаний и сертификации<br>ФГУП «ВНИИОФИ» **Инженер 2-ой категории сектора МО НК П.С. Мальцев ФГУП «ВНИИОФИ»**

ПРИЛОЖЕНИЕ 1

к Методике поверки

«Дефектоскопы ультразвуковые на фазированных решетках Хамелеон 32+»

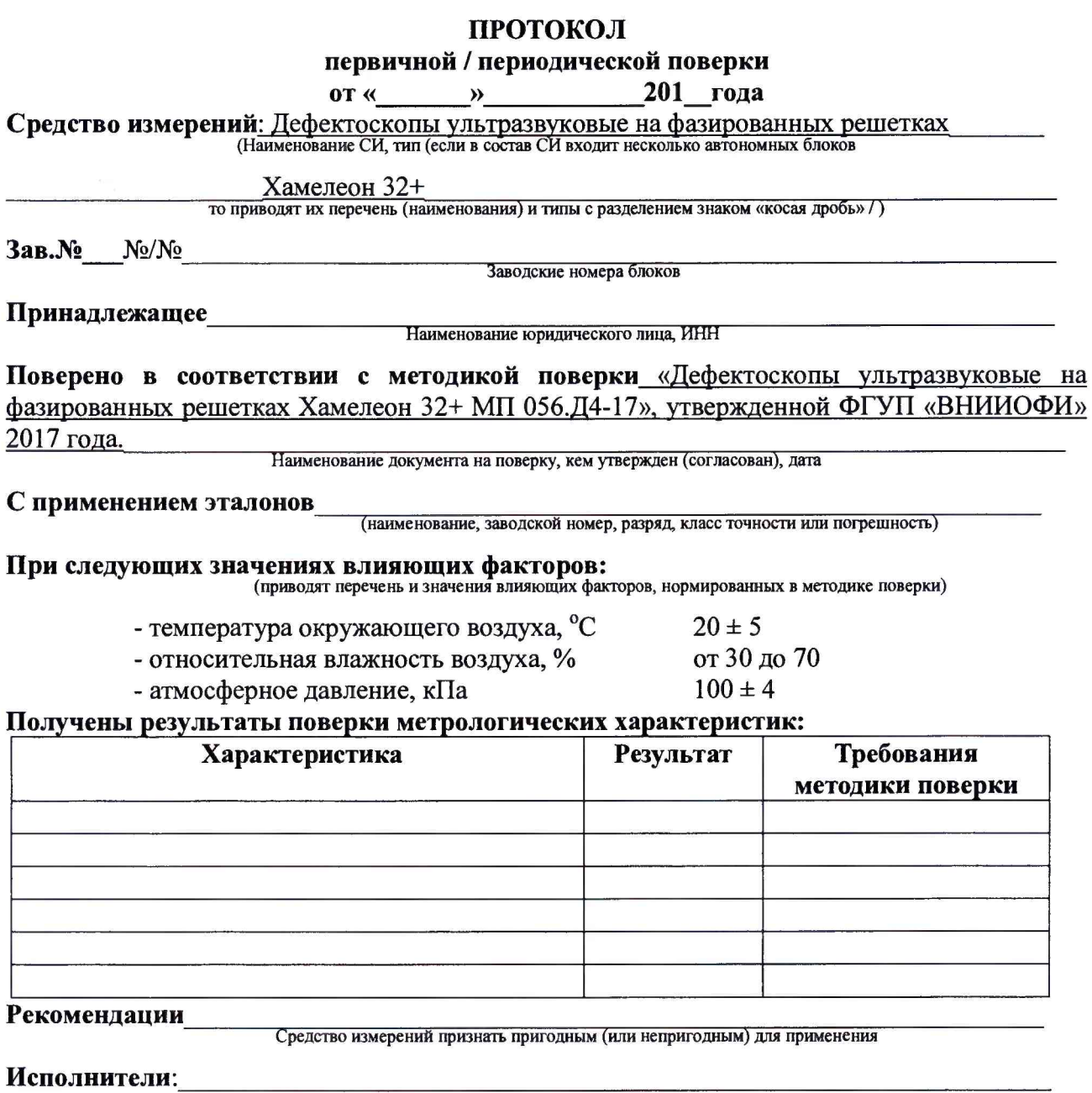

подписи, ФИО, должность